# **Schneider M340/M580 Series (Symbolic**

## **Addressing) (Ethernet)**

Supported Series: Schneider M340/M580 series (Support firmware v2.70 or later) Website: [http://www.schleicher-electronic.com](http://www.schleicher-electronic.com/)

#### **HMI Settings:**

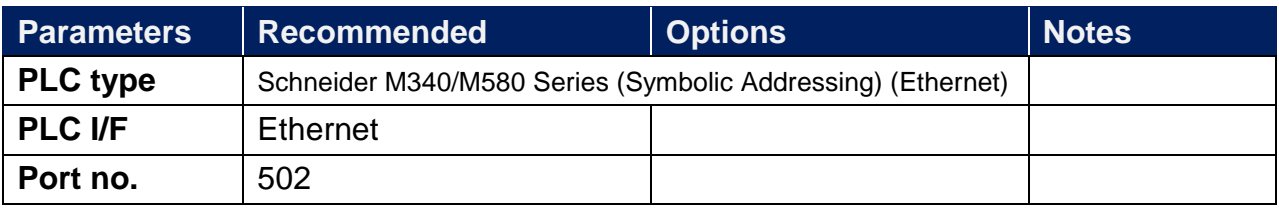

### **PLC Settings:**

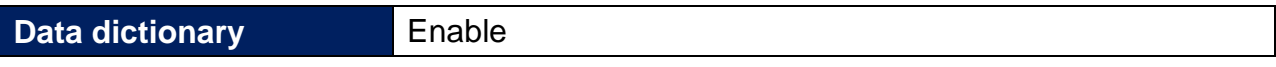

Tools -> Project Settings -> PLC embedded data -> Activate the Data Dictionary

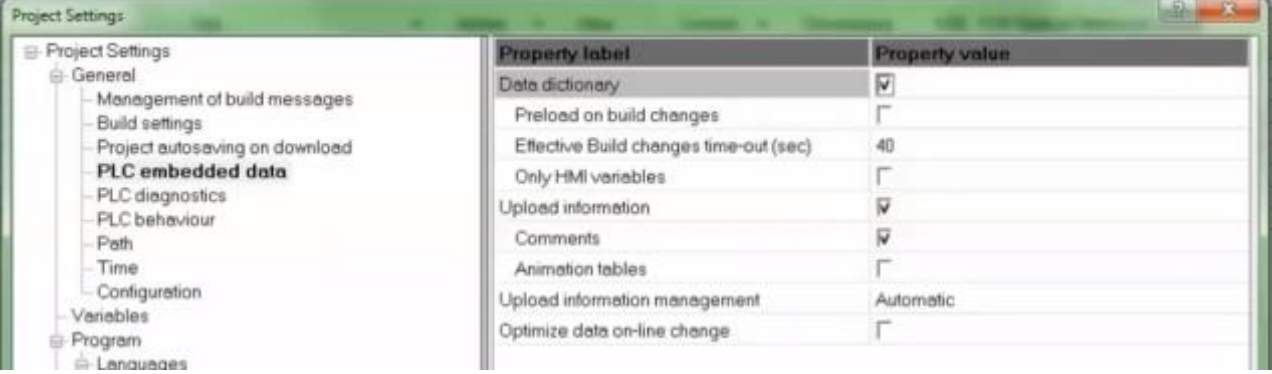

# **Support Device Type:**

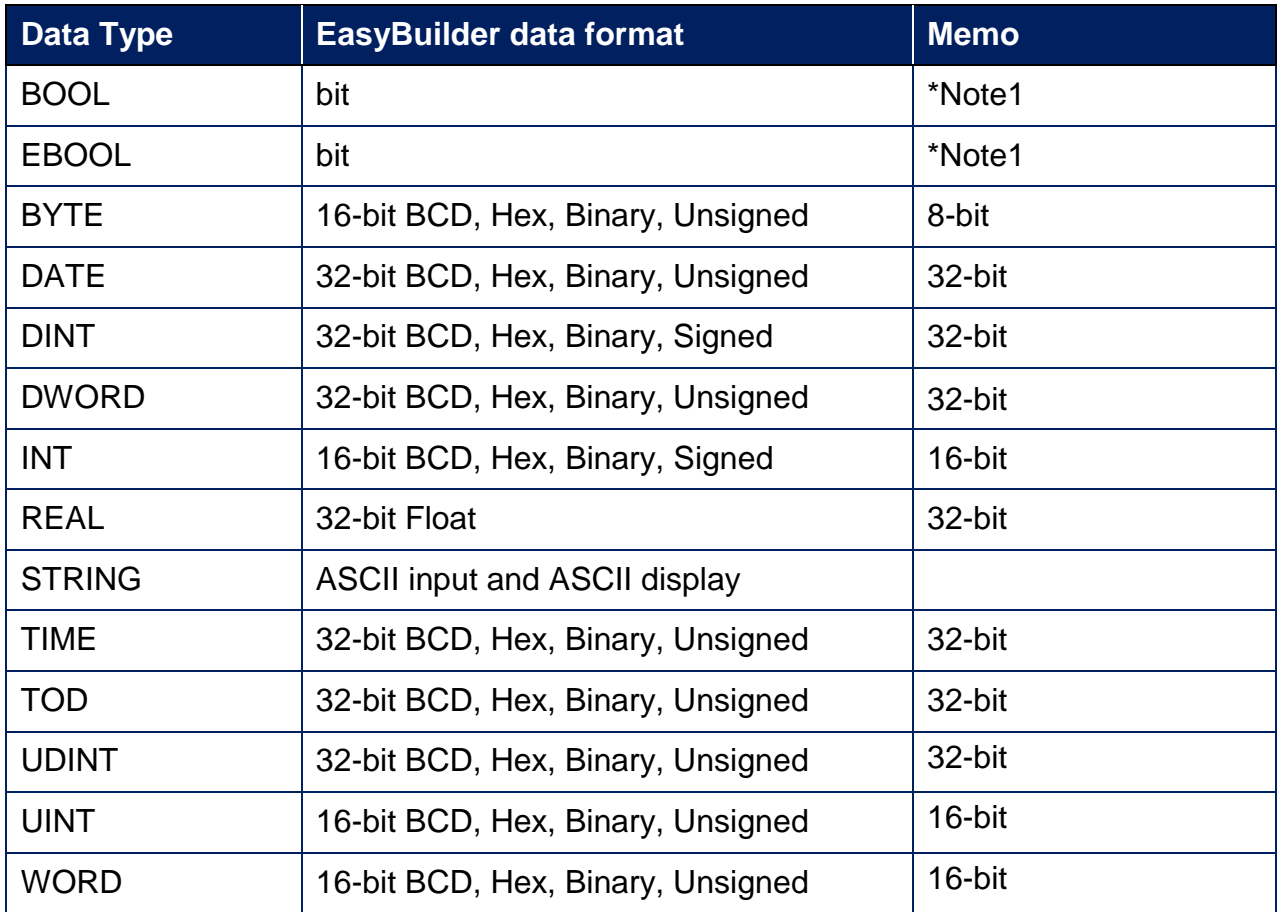

**\*Note1:** Mapping ebool type to external IO may cause unknown communication errors. It is recommended to use bool tye for mapping.

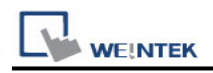

#### **Support Tables:**

Variables table Derived data types table **Structure** Array (Supported one dimension) Array data structure

\***[Edit Bit Rank]** The generated address is not supported.

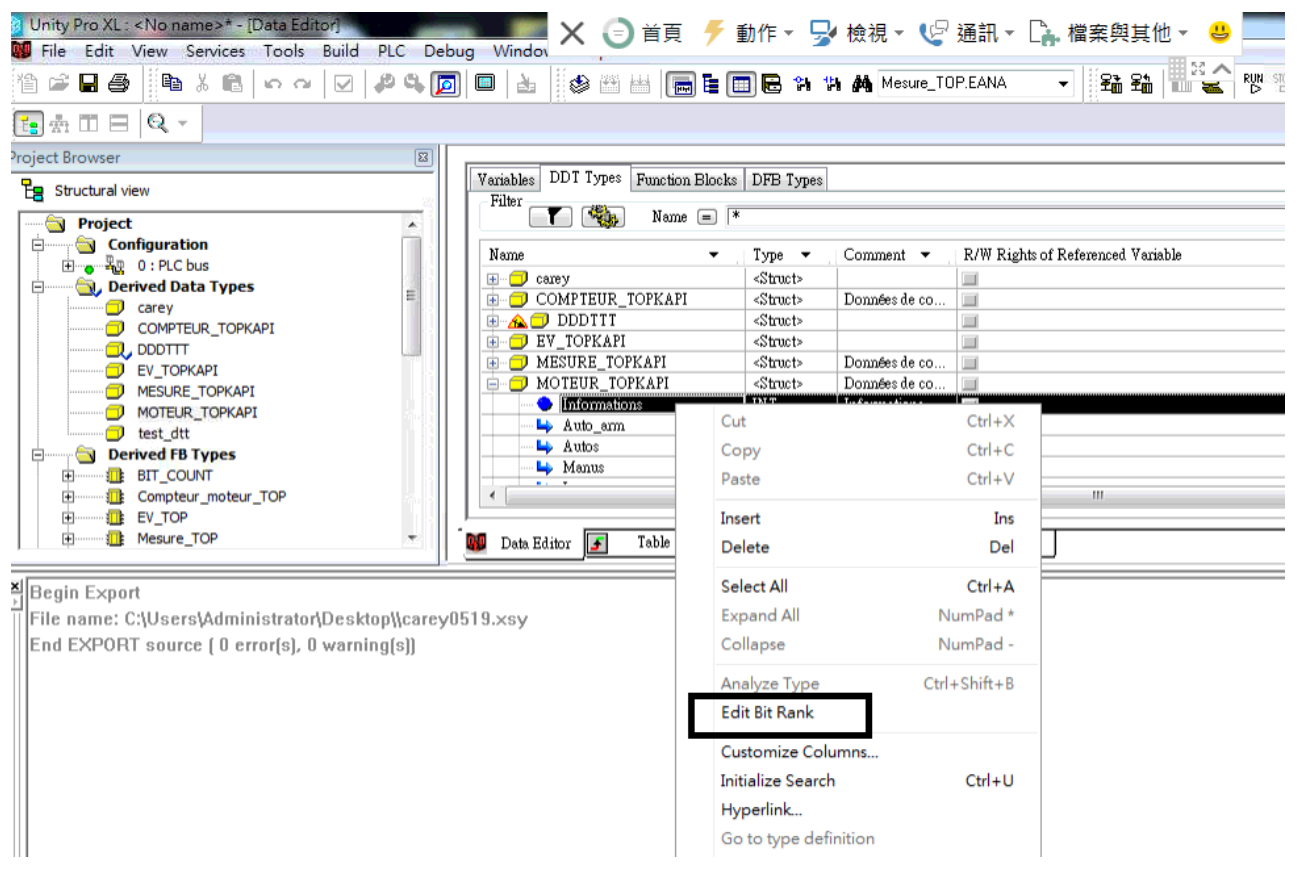

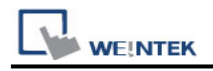

### **How to Import Tags:**

#### 1. Export file (\*.XSY) from PLC Sofeware.

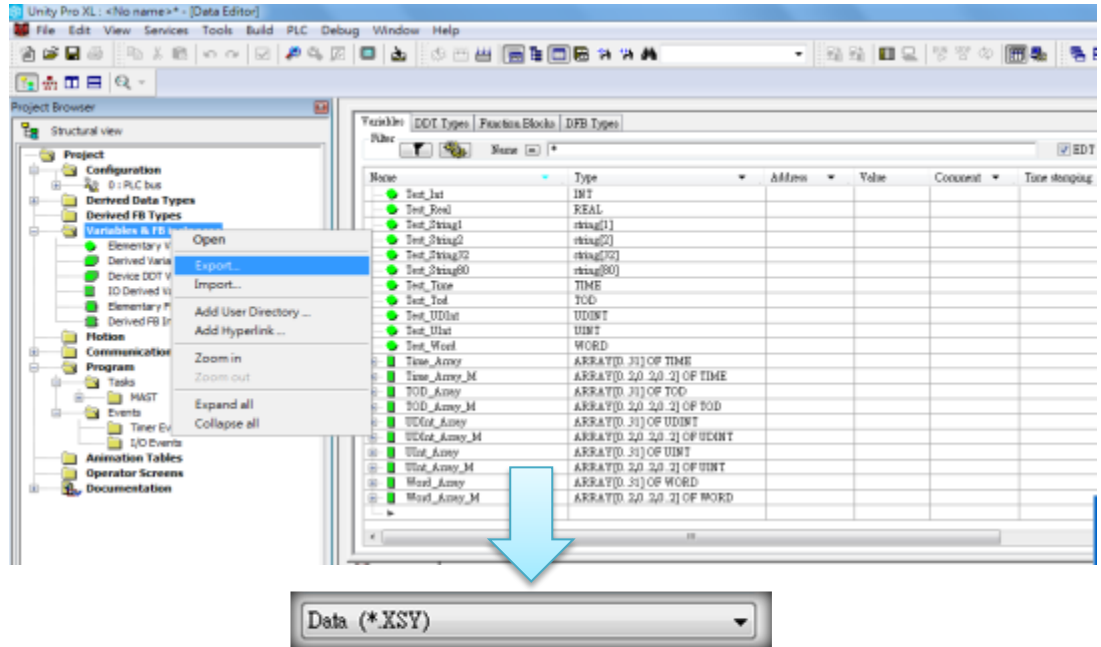

2. Import tags in the driver settings of EasyBuilder Pro.

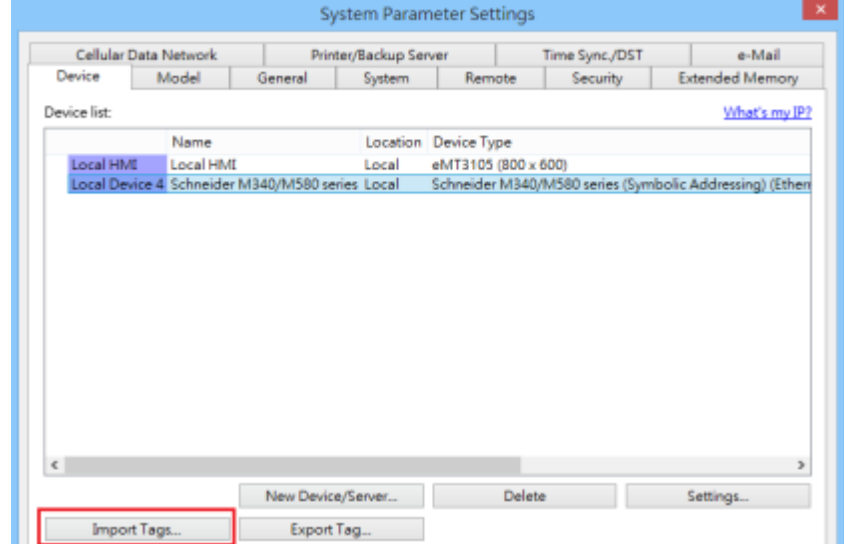

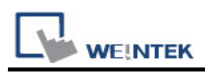

3. Select the file format to import.

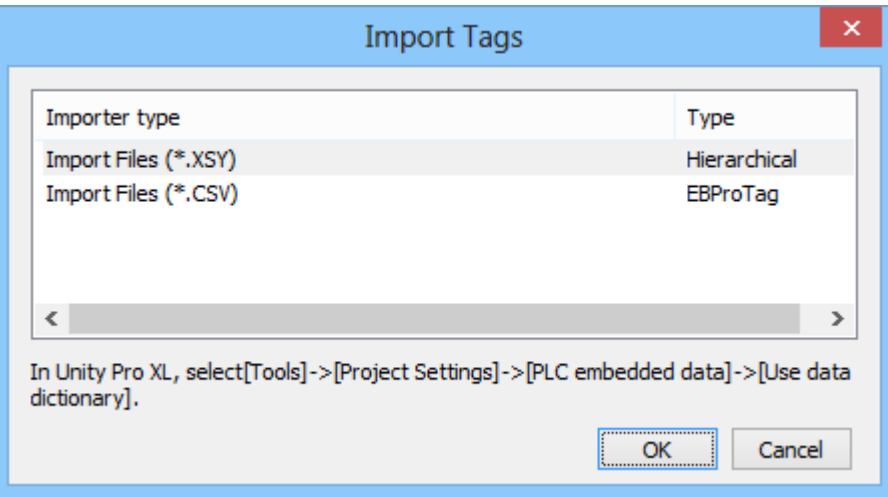

4. Import results dialog.

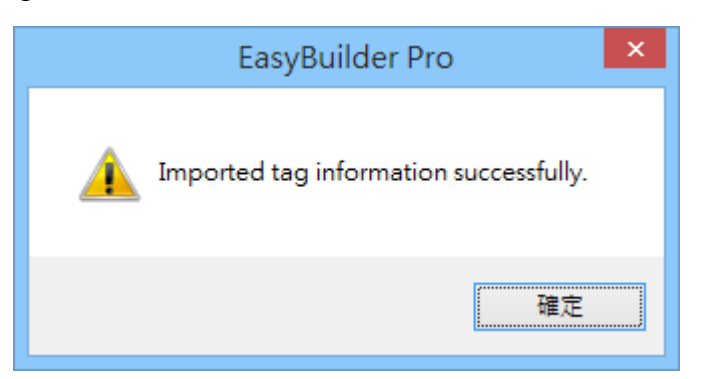

### **Wiring Diagram:**

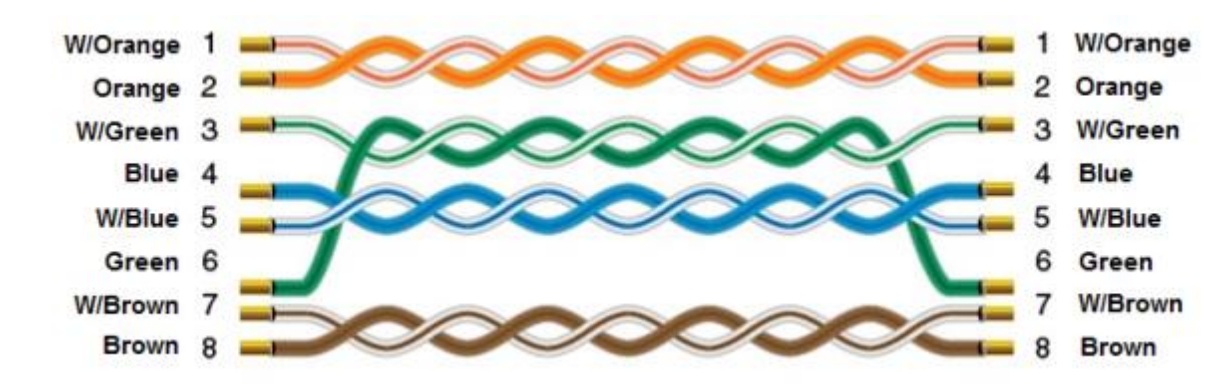

#### **Ethernet cable:**